# **BAB V**

# **IMPLEMENTASI DAN PENGUJIAN SISTEM**

## **5.1. HASIL IMPLEMENTASI**

Setelah sistem dianalisis dan rancangan secara rinci, maka akan menuju tahap implementasi alat. Implementasi alat merupakan tahap meletakkan sistem sehingga siap untuk dioperasikan. Implementasi bertujuan untuk mengkonfirmasi modulmodul perancangan, sehingga pengguna dapat melihat hasil dari alat yang dibuat.

Seperti yang telah dijelaskan dalam perancangan implementasi ini, alat yang dibuat adalah sebuah kotak persegi panjang yang akan terbagi dua sisi, sisi kiri adalah tempat penampungan uang logam, sedang kan sisi kanan akan bentuk dengan kemiringan untuk keperluan visualisasi hasil perhitungan dengan lcd dan input dari push button. Sedangkan untuk sensor sendiri akan berada di sisi sebelah kanan di sisi yang memeliki sudut kemiringan. Kotak tersebut terbuat dari akrilik agar alat ini lebih kokoh.

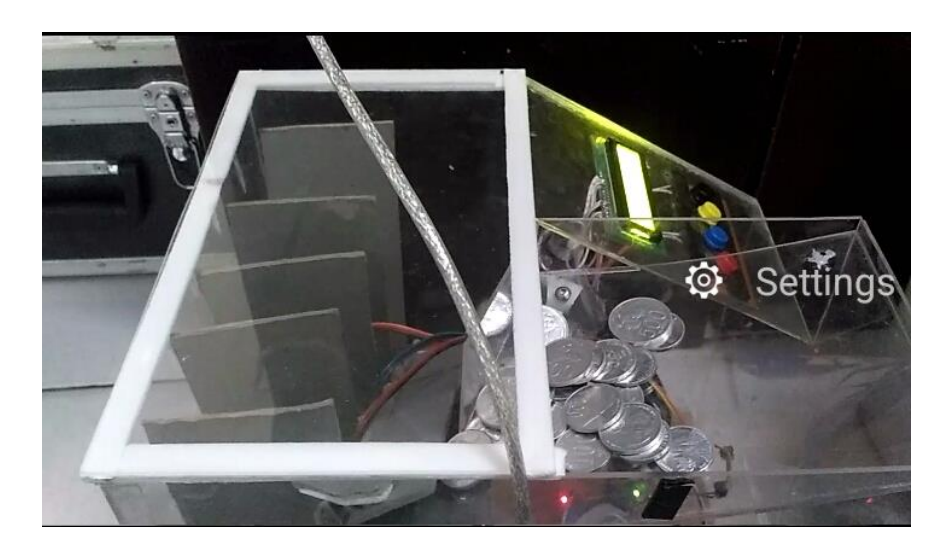

**Gambar 5.1 Hasil Keseluruhan Rangkaian Alat**

# **5.2. PENGUJIAN PERANGKAT LUNAK**

Dalam pembuatan alat ini penulis menggunakan Code VisionAVR. Untuk mikrokontroler ATmega16 sinkron dengan banyak bahasa pemrograman seperti *Assembler, CodeVision AVR*, bahasa C, *BASCOM AVR* dan lainnya. Dalam pembuatan alat ini penulis menggunakan *CodeVision AVR*, sebab *CodeVision AVR* sangat kompatibel dengan downloader yang penulis gunakan.

Untuk pengujian yaitu pembuatan listing program baru, tekan file kemudian pilih *Project.*

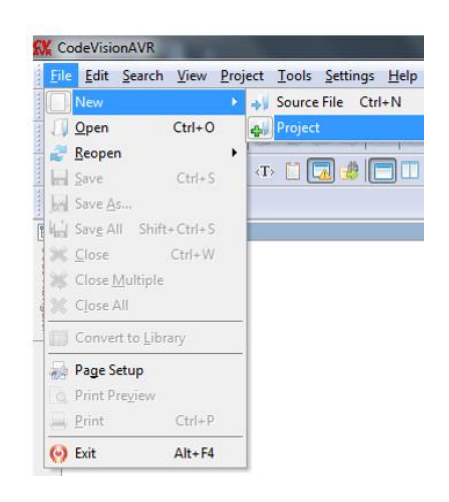

# **Gambar 5.2 Menu Membuat Program Baru**

Maka selanjutnya akan muncul kembali jendela konfirmasi *project,* pilih

Yes.

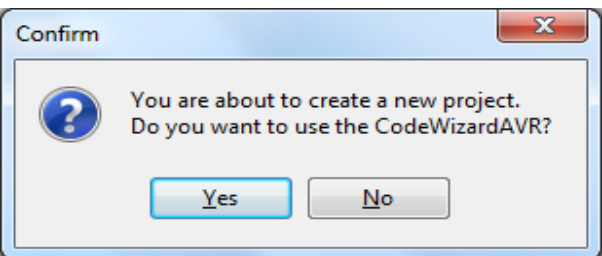

**Gambar 5.3 Konfirmasi Project**

Kemudian akan muncul kembali jendela *Wizard AVR,* pada bagian tentukan *chip* yang akan digunakan. Karena c*hip* yang akan digunakan maka ceklis pilihan yang pertama AT90, Attiny, Atmega lalu klik ok.

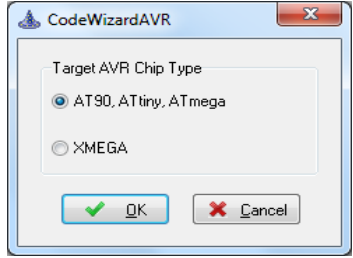

**Gambar 5.4 CodeWizardAVR**

Berikutnya masuk ke dalam jendela *CodeWizardAVR*. Di jendela ini terdiri dari beberapa bagian tab pilihan yaitu terdiri dari :

1. Tab *Chip*

Yaitu *Tab* yang menentukan pilihan *Chip* yang digunakan Atmega16,

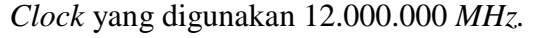

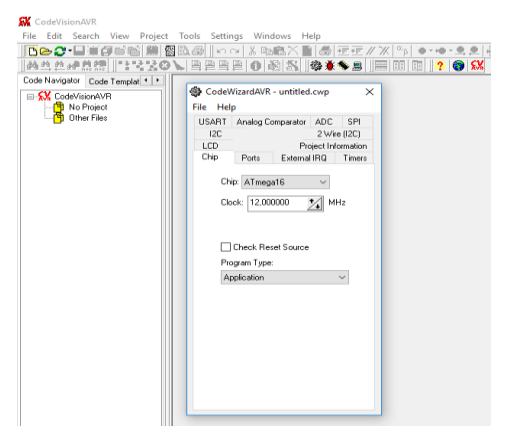

**Gambar 5.5 Tab** *Chip*

2. Tab Port

Port A dan Port B: Pada port ini A0 – A3 Input dari sensor dan B5 – B7 digunakan sebagai Input Downloader. Sedangkan B1 Dan B2 Digunakan dan output dari Motor DC.

| I2C        |                  | 1 Wire |                     |           |  |  |
|------------|------------------|--------|---------------------|-----------|--|--|
|            |                  |        |                     | TWI (12C) |  |  |
|            | Alphanumeric LCD |        | Graphic LCD         |           |  |  |
| Bit-Banged |                  |        | Project Information |           |  |  |
| Chip       | Ports            |        | External IRQ        | Timers    |  |  |
| Port A     | Port B           | Port C | Port D              |           |  |  |
|            | Data Direction   |        | Pullup/Output Value |           |  |  |
|            | Bit O            | — In I | Bit O<br>ΡI         |           |  |  |
|            | Bit 1            | In I   | Bit 1<br>PI.        |           |  |  |
|            | Bit2 In I        |        | PI.<br>Bit 2        |           |  |  |
|            | Bit 3            | In.    | Bit 3<br>ΡI         |           |  |  |
|            | Bit 4            | - In   | ΡI<br>Bit 4         |           |  |  |
|            | Bit 5.           | In.    | PI<br>Bit 5         |           |  |  |
|            | Bit6 In I        |        | ΡI<br>Bit 6         |           |  |  |
|            | Bit 7            | In I   | ΡI<br>Bit 7         |           |  |  |
|            |                  |        |                     |           |  |  |

**Gambar 5.6 Input Sensor** *Ir* **pada Port A**

Port C dan Port D digunakan untuk input Push button dan output LCD, untuk PIN C0-C5 di gunakan sebagai Output LCD sedangkan, input data dari PIN D0- D4 digunakan untuk input dari push button.

|        | USART   Analog Comparator |        |                     | ADC.                |  | SPI       |
|--------|---------------------------|--------|---------------------|---------------------|--|-----------|
| I2C    | 1 Wire                    |        |                     |                     |  | TWI (12C) |
|        | Alphanumeric LCD          |        | Graphic LCD         |                     |  |           |
|        | Bit-Banged                |        | Project Information |                     |  |           |
| Chip   | Ports                     |        | External IRQ        |                     |  | Timers    |
| Port A | Port B                    | Port C |                     | Port D              |  |           |
|        | Data Direction            |        |                     | Pullup/Output Value |  |           |
|        | Bit 0 Outl                |        |                     | Bit O<br>۵Ι         |  |           |
|        | Bit1 Outl                 |        |                     | 01.<br>Bit 1        |  |           |
|        | Bit 2 Outl                |        |                     | 0 Bit2              |  |           |
|        | Bit 3 Outl                |        | 01                  | Bit 3               |  |           |
|        | Bit 4 Outl                |        | 01                  | Bit 4               |  |           |
|        | Bit 5 Outl                |        | 01                  | Bit 5               |  |           |
|        | Bit 6 Outl                |        |                     | 0 Bit6              |  |           |
|        | Bit 7 Outl                |        | 01                  | Bit 7               |  |           |
|        |                           |        |                     |                     |  |           |

**Gambar 5.7 input dari push button pada Port D0 – D4**

Setelah menentukan tab *chip, port,* pilih menu pilihan program generate, save and exit. Muncul jendela Save C Compiler Source File yaitu jendela untuk menyimpan file *project* yang akan kita simpan. Pada *CodeVision AVR* menyimpan *file* terdiri dari tiga kali pemyimpanan. File pertama dengan ekstensi .C, *Prj, .Cwp.*

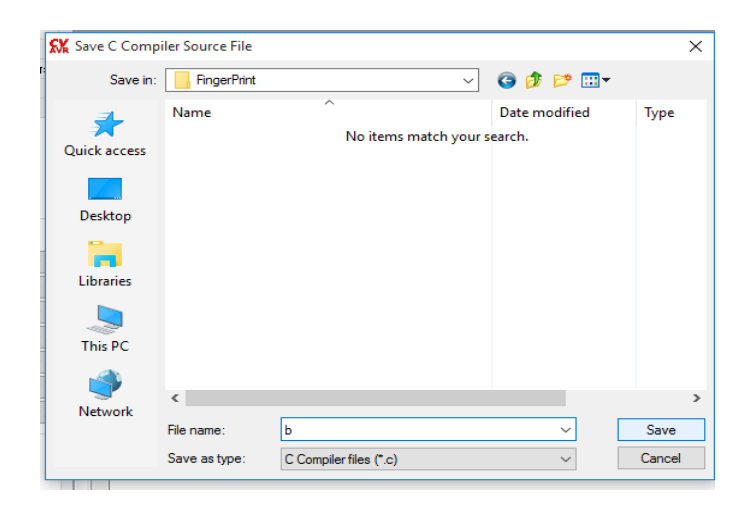

**Gambar 5.8 Jendela Menyimpan** *File Project*

Kemudian setelah menyimpan *file project* akan muncul jendela koding program yang berupa koding *default.* Disini mulai pengetikkan *listing* program.

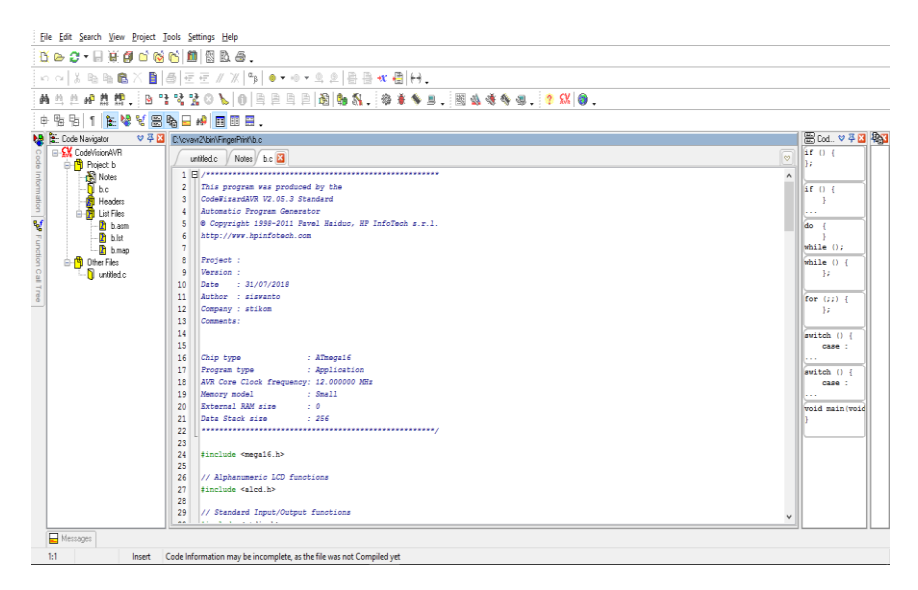

**Gambar 5.9** *Listing* **Program**

Setelah *listing* program dibuat maka tahap berikutnya adalah meng*compile*  program yang dibuat atau menguji kebeneran koding - koding program yang kita buat dengan cara menekan CTRL + F9 dan apabila program yang kita buat salah maka akan muncul jendela informasi bahwa terdapat *error,* terdapat petunjuk dimana terjadi kesalahan tersebut, dan apabila program yang kita buat benar maka akan muncul informasi *No error,* maka program langsung meng*compile* program tersebut seperti tampak pada gambar 5.16 dan 5.17 berikut :

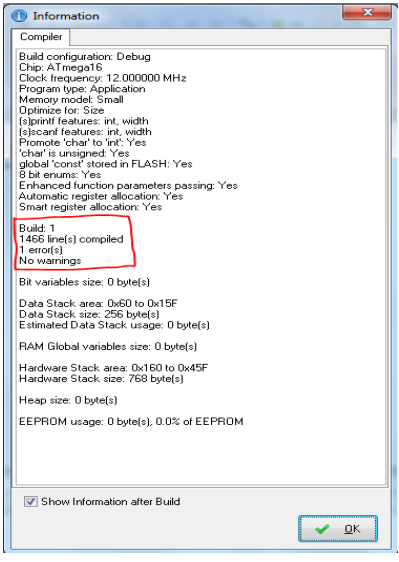

**Gambar 5.10 Tampilan Program Ketika Terjadi Error**

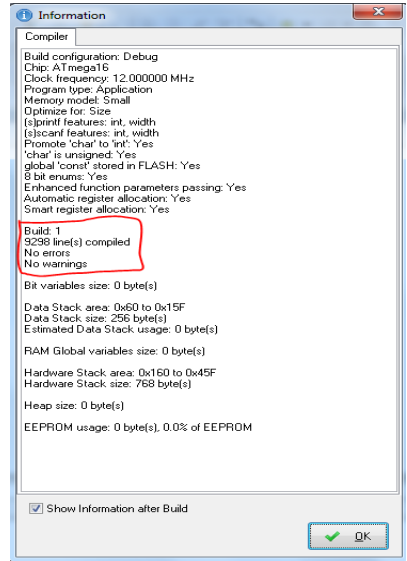

**Gambar 5.11 Tampilan Program Tidak Terdapat Error**

# **5.3. PENGUJIAN ALAT**

Pengujian perangkat keras ini dilakukan untuk mengetahui benar atau tidaknya sebuah rangkain listrik yang telah di rangkai. Pengujian dilakukan secara satu-persatu dari beberapa rangkaian yang telah selesai dibuat dan dengan alat bantu multimeter. Adapun tahapan yang dilakukan dalam pengujian perangkat keras ialah melakukan pengujian tegangan pada masing-masing rangkaian. Kemudian dilanjutkan dengan melakukan pengujian fungsi masing-masing rangkaian dengan demikian dapat diketahui apakah rangkaian dapat berjalan sesuai dengan yang diinginkan. Tahap terakhir ialah melakuan pengujian rangkian keseluruhan.

## **5.3.1. Pengujian Sistem Penyeleksian**

Penyeleksian uang logam di lakukan dengna menggunakan diameter uang logam sebagai dasarnya. Karana setiap ukuran uang logam pada dasarnya berbeda – beda. Contohnya ukuran uang Rp.100 = 2.4 cm, sedang kan uang Rp.200 = 2.5 cm, sedang kan uang Rp.500 = 2.7 cm, sedang kan uang Rp.1000 = 2.4 cm. Pengujian ini dilakukan dengan cara membuat tempat penampungan uang yang akan menggerakan uang menuju jalur lalu uang akan jatuh pada lubang yang berukuran dengan uang logam itu sendiri, yang sudah disiapkan tempat penampungan dibawahnya.

| Jumlah<br><b>Uang Yang</b> |          | Jenis uang logam yang di uji |                |                | <b>Hasil Pengujian</b> |                |                | <b>Hasil</b>   |                |               |
|----------------------------|----------|------------------------------|----------------|----------------|------------------------|----------------|----------------|----------------|----------------|---------------|
| Pengujian                  | Di Uji   | (Rp.<br>100)                 | (Rp.<br>1000)  | (Rp.<br>200)   | (Rp.<br>500)           | (Rp.<br>100)   | (Rp.<br>1000)  | (Rp.<br>200)   | (Rp.<br>500)   | <b>Akhir</b>  |
| 100,200,100<br>$0,500 = 1$ | Rp.1.800 |                              |                |                |                        |                |                |                |                | <b>Sukses</b> |
| 100,200,100<br>$0,500 = 2$ | Rp.3.600 | 2                            | 2              | 2              | $\overline{2}$         | $\overline{2}$ |                | $\overline{3}$ | $\overline{2}$ | <b>Gagal</b>  |
| $500 = 4$                  | Rp.2000  | $\overline{0}$               | $\overline{0}$ | $\overline{0}$ | $\overline{4}$         | $\Omega$       | $\Omega$       | $\theta$       | $\overline{4}$ | <b>Sukses</b> |
| $200 = 1$                  | Rp.1000  | $\Omega$                     | $\overline{0}$ | 5              | $\theta$               | $\Omega$       | $\Omega$       | 5              | $\Omega$       | <b>Sukses</b> |
| $100 = 5$                  | Rp.500   | 5                            | $\theta$       | $\overline{0}$ | $\overline{0}$         | 5              | $\theta$       | $\overline{0}$ | $\overline{0}$ | <b>Sukses</b> |
| $1000 = 5$                 | Rp.5000  | $\overline{0}$               | 5              | $\overline{0}$ | $\theta$               | $\overline{2}$ | $\overline{2}$ |                | $\overline{0}$ | Gagal         |

**Tabel 5.1 Pengujian Penyeleksian** 

#### **5.3.2. Pengujian Sumber Tegangan**

Rangkaian ini merupakan otak dari seluruh rangkaian. Semua rangkaian yang ada di kendalikan input output-nya oleh rangkaian Atmega 16 ini. Proses pengujian rangkian ini adalah dengan menghubungkan PIN Vcc(+) dan Gnd (-) pada multimeter. Adapun hasil dari pengujian tegangan Atmega 16 ini dapat di lihat pada tabel 5.1:

**Tabel 5.2 Pengujian Tegangan**

| <b>Sumber Arus</b> | <b>Tegangan Input</b> | <b>Tegangan Output</b> |
|--------------------|-----------------------|------------------------|
| Atmega 16          | 5 Volt                | 4.8 Volt               |

## **5.3.3. Pengujian Sensor** *Infra Red*

Pengujian ini dilakukan untuk mengetahui Apakah Sensor *Infra Red* bekerja sesuai dengan fungsinya. Teknis pengujian dilakukan dengan cara menghubungkan test pin pada port A1 dan juga menghubungkan masing - masing VCC, Ground, dan juga pada pin output di hubungkan pada resistor dan juga LED guna untuk menguji sensor bekerja dengan baik. Table hasil pengujian sensor Infra red dapat dilihat dalam table 5.2

**Tabel 5.3 Pengujian Sensor** *Infra Red* 

| Sensor                              | Tegangan<br>input | Output            | <b>Tegangan output</b> |
|-------------------------------------|-------------------|-------------------|------------------------|
| <i>Infra Red</i> Terhalang          | 5 Volt            | LED Menyala       | 5 Volt                 |
| <i>Infra Red Tidak</i><br>Terhalang | 5 Volt            | LED Tidak Menyala | 0 Volt                 |

## **5.3.4. Pengujian Motor DC,** *Push Button,* **Dan LCD**

Pengujian ini dilakukan untuk mengetahui apakah Motor DC, *Push Button*  Dan LCD bekerja sesuai dengan fungsinya. Motor DC, *Push Button* Dan LCD diuji apakah ketika tombol ditekan dapat memberikan sesuai dengan perintah yang diinginkan.

| <b>Tampilan</b><br><b>Awal Lcd</b> | <b>Push Button</b><br><b>Yang Diuji</b> | <b>Motor Dc</b>                         | <b>Tampilan Lcd</b>        |
|------------------------------------|-----------------------------------------|-----------------------------------------|----------------------------|
| Tekan<br>tombol start              | <b>Tombol Start</b>                     | Motor DC<br>Beputar                     | Masukkan uang<br>logam     |
| (hasil)<br>perhitungan)            | Tombol<br>Reset                         | Motor DC<br>Berhenti<br>berputar        | Tekan tombol<br>start      |
| $Rp.100 = 20$<br>$=$ Rp.2000       | Tombol UP                               | Motor DC<br><b>Berhenti</b><br>berputar | $Rp.200 = 17 =$<br>Rp.3400 |
| $Rp.1000 =$<br>$10 =$<br>Rp.10000  | Tombol<br>Down                          | Motor DC<br>Berhenti<br>berputar        | $Rp.500 = 15 =$<br>Rp.7500 |

**Tabel 5.4 Pengujian Tombol ,Motor Dc, Dan Lcd**

### **5.4 ANALISA SISTEM SECARA KESELURUHAN**

Untuk mendeteksi apabila terjadi kesalahan setelah uji coba, maka perlu dilakukan analisa sistem secara keseluruhan. Dari seluruh proses yang telah dilakukan, baik pengujian perangkat keras maupun perangkat lunak, dapat dikatakan bahwa alat ini dapat berfungsi sebagaimana yang penulis inginkan walaupun masih terdapat kekurangan. Proses penyeleksian terdapat beberapa kali kesalahan pada uang Rp.1000 dikarnakan masa dan bahan koin tersebut berbeda dari koin yang lainya, selain dari itu alat dapat bekerja dengan baik pada penghitungan uang logam menggunaka sensor infra red proxymity, dan tombol

dapat berkerja sesuai dengan input yang diberikan, *Output* LCD berjalan dengan baik. Pengujian ini dilakukan untuk menunjukan bahwa alat ini dapat bekerja sesuai dengan tujuan dari pembuatan. Pengujian ini dilakukan dengan cara sebagai berikut :

- 1 Nyalakan semua perangkat keras, pastikan semua port telah terhubung dengan benar lalu tekan tombol START.
- 2 Langkah selanjutnya yaitu masukan uang logam, seteleah itu alat akan mengarah kan uang logam pada lubang – lubang penyeleksian.
- 3 Di dalam lubang lubang penyeleksian sendiri telah dipasingi sensor guna mendeteksi uang logam yang jatuh agar dapat melakukan proses perhitungan.
- 4 Jika sensor mendeteksi uang logam maka sensor akan mengirim 1 pada atmega lalu atmega memberi perintah pada LCD, tampilkan "RP  $100 = +$ (nilai yang dikirim sensor)".
- 5 Setelah sensor tidak mendeteksi uang logam lagi maka motor penggerak penampungan akan berhenti, dan proses penghitiungan dimulai.
- 6 Proses penghitungnan sendiri akan dilakkukan dengna logika (nilai akhir sensor \* nominal uang = Hasil akhir yang akan ditampilkan pada LCD.
- 7 Pada tampilan LCD nsendiri menampilakan ahsil dari perhingan seperti " Rp. 100 \* total moninal yang diterima sensor = Hasil akhir perhitungan.

### **5.5 KESALAHAN DAN KEBERHASILAN PADA SAAT PENGUJIAN**

Pada saat pengujian, terdapat kesalahan-kesalahan yang terkadang muncul, kesalahan ini terutama pada proses mekanis antara lain;

#### 1. Proses penyeleksian

Pada saat dilakukan pengujian penyeleksian terjadi kesalahan dimana uang logam tidak mampu sampai ke jalur gelinding, hasil ujinya antara lain; dalam 50 kali pengujian penyeleksian uang logam, telah terjadi sebanyak 7 kesalahan, kesalahan ini terjadi pada jenis uang logam 200 dan 1000, maka prosentase kesalahannya adalah:

% kesalahan =  $\frac{7}{50} \times 100\% = 14\%$ 

Berdasarkan kesimpulan di atas maka tingkat keberhasilan

% keberhasilan = 14 % - 100% = 86%

### 2. Proses Penghitungan

Pada saat dilakukan pengujian, terjadi kesalahan dimana uang logam tidak tedeksi pada sensor yang dikarnakan faktor sinar UV yang mempengaruhi sensor , hasil ujinya antara lain; dalam 50 kali pengujian, telah terjadi sebanyak 12 kesalahan, kesalahan ini terjadi pada semua jenis uang logam , maka prosentase kesalahannya adalah:

% kesalahan = 
$$
\frac{12}{50} \times 100\% = 24\%
$$

Berdasarkan kesimpulan di atas maka tingkat keberhasilan

% keberhasilan = 24 % - 100% = 76%

## **5.6 PERBANDINGAN WAKTU EFISIENSI ALAT**

Dalam penggunaan alat ini kita dapat menghemat waktu dalam proses penghitungan juga penyeleksian menggunakn cara manual bisa di lihat pada tabel berikut.

Ket : - tabel di buat guna menerangkan satuan waktu efisiensi alat dengan artian tabel hanya mencatat efisiensi waktu alat.

- Pada penghitungna waktu manual penyeleksian dan penghitungan dilakukan dengan cara terpisah.
- Sedangkan pada perhitungan waktu pada alat dilakukan dengn sekali hitung (di gabungkan).

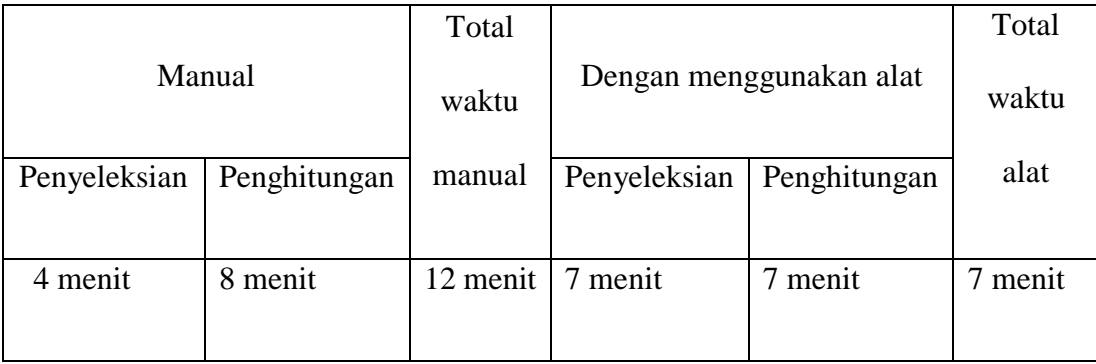